**МОУ средняя школа№7 имени Героя России Крупинова А.А.**

## Редактирование текста. Работа с фрагментами текста.

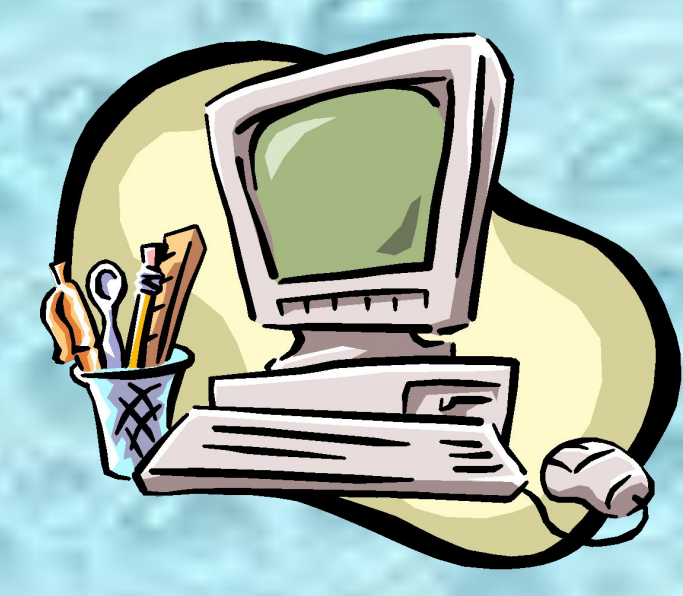

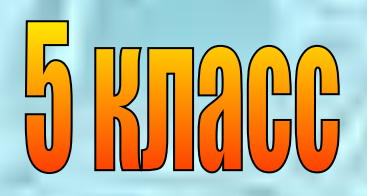

*Выполнила: Жукова Ю.В.*

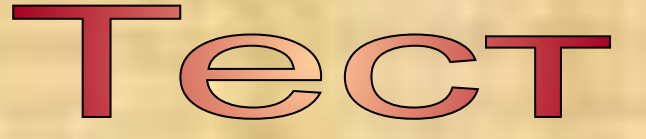

 1. Чтобы вывести прописную букву в начале предложение, следует нажать …

А) клавишу Caps Lock

Б) комбинацию клавиш Shift+буква

В) комбинацию клавиш Ctrl+ Shift

 2. Если при выводе текста все буквы отображаются прописными, то это означает, что нажата клавиша …

> А) Num Lock Б) Caps Lock В) F1

3. Какой символ вставляет в текст клавиша Enter?

А) конец предложения

Б) конец строки

В) конец абзаца

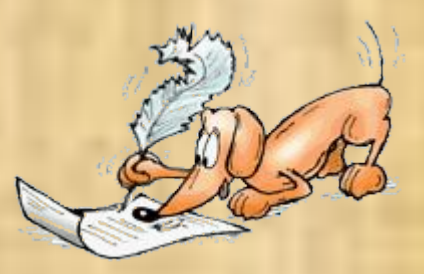

4. Какие из перечисленных программ являются текстовыми редакторами?

 А) Калькулятор Б) PAIN В) WORD PAD

5. Дайте название последовательности действий: 1) Установить курсор перед лишним символом. 2) Нажать клавишу Delete.

> А) удаление лишнего символа Б) вставка пропущенного символа В) замена ошибочного символа

- 6. Дайте название последовательности действий:
	- 1) Установить курсор перед ошибочным символом.
	- 2) Нажать клавишу Delete.
	- 3) Нажать клавишу с верным символом.
		- А) удаление лишнего символа
		- Б) вставка пропущенного символа
		- В) замена ошибочного символа

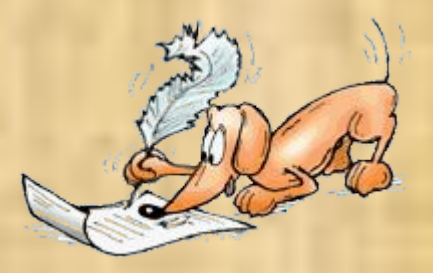

7. Дайте название последовательности действий: 1) Установить курсор на место вставки символа. 2) Нажать клавишу с нужным символом.

А) удаление лишнего символа

- Б) вставка пропущенного символа
- В) замена ошибочного символа

8. Дайте название последовательности действий: 1) Установить курсор за лишним символом. 2) Нажать клавишу BackSpace.

А) удаление лишнего символа

- Б) вставка пропущенного символа
- В) замена ошибочного символа

9. Этап подготовки документа на компьютере, при котором можно просматривать текст, исправлять ошибки и вносить изменения…

- А) редактирование
- Б) форматирование
- В) набор текста

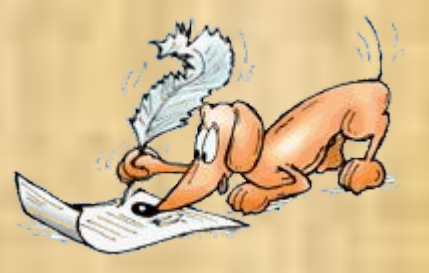

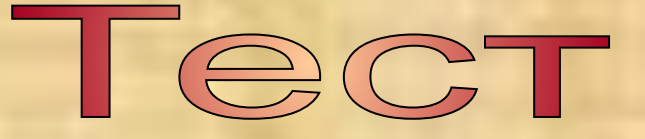

 1. Чтобы вывести прописную букву в начале предложение, следует нажать …

 А) клавишу Caps Lock Б) комбинацию клавиш Shift+буква В) комбинацию клавиш Ctrl+ Shift

 2. Если при выводе текста все буквы отображаются прописными, то это означает, что нажата клавиша …

 А) Num Lock в в терформатических в города в достигательности в составите в составите в составите в составите в составитель В) F1

3. Какой символ вставляет в текст клавиша Enter?

 А) конец предложения Б) конец строки В) конец абзаца

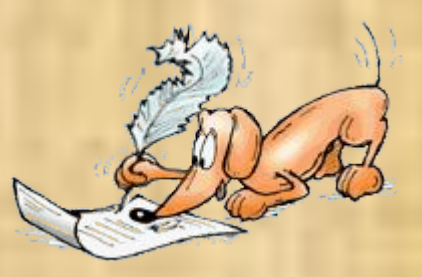

4. Какие из перечисленных программ являются текстовыми редакторами?

 А) Калькулятор Б) PAIN В) WORD PAD

5. Дайте название последовательности действий:

1) Установить курсор перед лишним символом.

2) Нажать клавишу Delete.

**<sup>е</sup>( • А) удаление лишнего символа**  Б) вставка пропущенного символа В) замена ошибочного символа

6. Дайте название последовательности действий:

- 1) Установить курсор перед ошибочным символом.
- 2) Нажать клавишу Delete.

3) Нажать клавишу с верным символом.

 А) удаление лишнего символа Б) вставка пропущенного символа **ведев) замена ошибочного символа** 

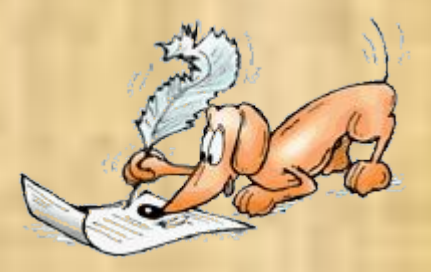

7. Дайте название последовательности действий:

1) Установить курсор на место вставки символа.

2) Нажать клавишу с нужным символом.

 А) удаление лишнего символа **Б) вставка пропущенного символа** В) замена ошибочного символа

 8. Дайте название последовательности действий: 1) Установить курсор за лишним символом. 2) Нажать клавишу BackSpace.

> С<sup>о да</sup>А) удаление лишнего символа Б) вставка пропущенного символа В) замена ошибочного символа

9. Этап подготовки документа на компьютере, при котором можно просматривать текст, исправлять ошибки и вносить изменения…

- $\mathcal{L}^{\mathbb{A}}$ А) редактирование
	- Б) форматирование
	- В) набор текста

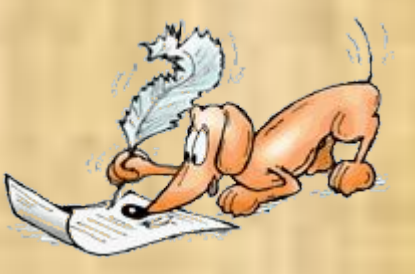

# OТBeтЫ

**1. Б 2. Б 3. В 4. В 5. А**

**6. В 7. Б 8. А 9. А**

#### **Фрагмент – это часть компьютерного текста.**

#### **«Багаж»**

Дама сдавала в багаж: **Диван, чемодан, саквояж, Картину, корзину, картонку И маленькую собачонку.**

Выдали даме на станции Четыре зеленых квитанции О том, что получен багаж:

Вещи везут на перрон. Кидают в открытый вагон. Готово. Уложен багаж:

 **С.Маршак**

При выполнении команды *Копировать*, фрагмент сохраняется в специальной области оперативной памяти, которая называется **буфером обмена**. Информация в буфере обмена хранится до тех пор, пока вы не скопируете новый фрагмент. Буфер обмена очищается при выключении компьютера.

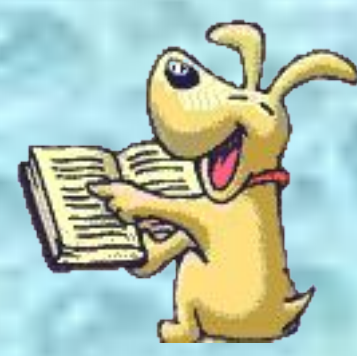

### **Копировать фрагмент**

- 1. Выделите фрагмент текста (подвести указатель мыши к началу **фрагмента текста и двигать по нему мышью с нажатой кнопкой**)**;**
- **2. Правка Копировать или**
- **3. Вставить копию в нужное место текста (щелкнуть указателем мыши там, куда вы хотите поместить копию фрагмента).**
- **4. Правка Вставить или**

#### **Задание №1**

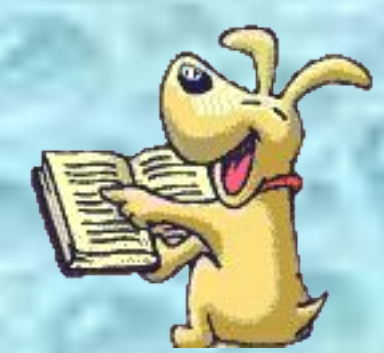

## **Удалить фрагмент текста.**

- **1. Выделить фрагмент текста;**
- **2. Нажать клавишу Delete.**

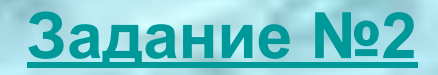

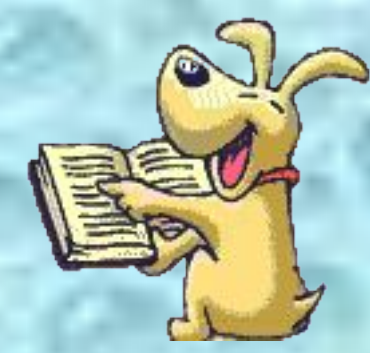

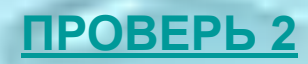

#### **Переместить фрагмент текста.**

**Например, фразы «Руками не трогать» и «Трогать не руками» имеют разный смысл.**

**Дано предложение:**

#### **на который Карлсон, крыше живет**

**Переставить слова так, чтобы получилось название известной детской сказки.**

*Карлсон*

#### **Переместить фрагмент**

- 1. Выдели**ть франт ден**ста
- **2. Правка** *Вырезать* **или**   $\frac{1}{36}$
- **3. Щелкнуть указателем мыши там, куда вы хотите поместить фрагмента;**
- **4. Правка** Вставить или

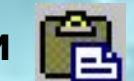

**Задание №3**

**Задание №4** 

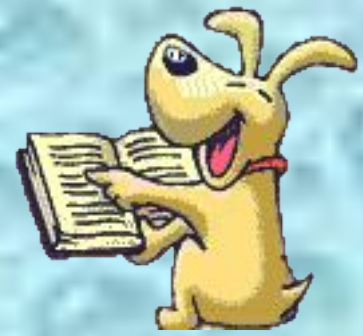

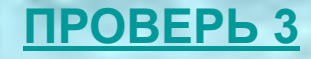

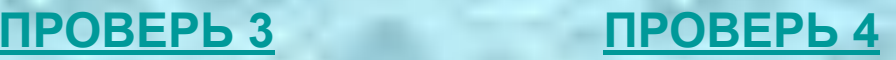

## **Домашнее задание.**

**с. 90-91, листочки c новой темой вклеить и выучить.**

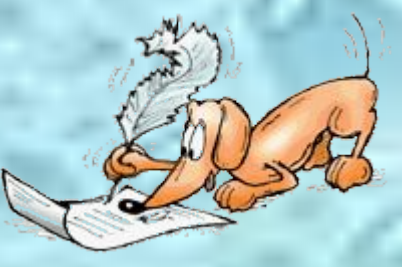

## **Итоги урока.**

**•выделять фрагмент текста; •копировать выделенный фрагмент в буфер; •удалять выделенный фрагмент; •перемещать выделенный фрагмент; •вставлять фрагмент из буфера в нужное место текста.**

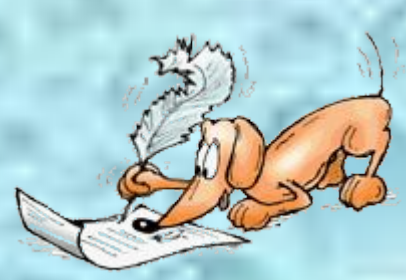